## [New-Sep.-2016Braindump2go Free 70-412 Questions and Answers Released Today[NQ16-NQ21

2016/09 New Microsoft 70-412: Configuring Advanced Windows Server 2012 R2 Services Exam Questions Updated Today!Free Instant Download 70-412 Exam Dumps (PDF & VCE) 391Q&As from Braindump2go.com Today! 100% Real Exam Questions! 100% Exam Pass Guaranteed! 1.|2016/09 Latest 70-412 Exam Dumps (PDF & VCE) 391Q&As Download: http://www.braindump2go.com/70-412.html 2.|2016/09 Latest 70-412 Exam Questions & Answers:

VU5BaEZSZGM&usp=sharing QUESTION 16Your network contains servers that run Windows Server 2012 R2. The network contains a large number of iSCSI storage locations and iSCSI clients. You need to deploy a central repository that can discover and list iSCSI resources on the network automatically. Which feature should you deploy? A. the Windows Standards-Based Storage Management featureB. the iSCSI Target Server role serviceC. the iSCSI Target Storage Provider featureD. the iSNS Server service feature Answer: DExplanation: A. Windows Server 2012 R2 enables storage management that is comprehensive and fully scriptable, and administrators can manage it remotely. A WMI-based interface provides a single mechanism through which to manage all storage, including non-Microsoft intelligent storage subsystems and virtualized local storage (known as Storage Spaces). Additionally, management applications can use a single Windows API to manage different storage types by using standards-based protocols such as Storage Management Initiative Specification (SMI-S).B. Targets are created in order to manage the connections between an iSCSI device and the servers that need to access it. A target defines the portals (IP addresses) that can be used to connect to the iSCSI device, as well as the security settings (if any) that the iSCSI device requires in order to authenticate the servers that are requesting access to its resources. C. iSCSI Target Storage Provider enables applications on a server that is connected to an iSCSI target to perform volume shadow copies of data on iSCSI virtual disks. It also enables you to manage iSCSI virtual disks by using older applications that require a Virtual Disk Service (VDS) hardware provider, such as the Diskraid command.D. The Internet Storage Name Service (iSNS) protocol is used for interaction between iSNS servers and iSNS clients. iSNS clients are computers, also known as initiators, that are attempting to discover storage devices, also known as targets, on an Ethernet network.

http://technet.microsoft.com/en-us/library/cc726015.aspxhttp://technet.microsoft.com/en-us/library/cc772568.aspx iSNS Server Overview

3 not of 2 order 20th height. - Plate this topic.

Applied to 1 Windows Server 2004 24, Windows Server 2012

\*\*Practice Councing Server 2004 24, Windows Server 2012

\*\*Practice Councing Server 2004 25, Windows Server 2012

\*\*Practice Councing Server 2004 25, Windows Server 2012

\*\*Practice Councing Server 2004 25, Windows Server 2012

\*\*Practice Councing Server 2004 25, Windows Server 2012

\*\*Practice Councing Server 2004 25, Windows Server 2012

\*\*Practice Councing Server 2004 25, Windows Server 2012

\*\*Practice Councing Server 2014

\*\*Practice Councing Server 2014

\*\*Practice Councing Server 2014

\*\*Practice Councing Server 2014

\*\*Practice Councing Server 2014

\*\*Practice Councing Server 2014

\*\*Practice Councing Server 2014

\*\*Practice Councing Server 2014

\*\*Practice Councing Server 2014

\*\*Practice Councing Server 2014

\*\*Practice Councing Server 2014

\*\*Practice Councing Server 2014

\*\*Practice Councing Server 2014

\*\*Practice Councing Server 2014

\*\*Practice Councing Server 2014

\*\*Practice Councing Server 2014

\*\*Practice Councing Server 2014

\*\*Practice Councing Server 2014

\*\*Practice Councing Server 2014

\*\*Practice Councing Server 2014

\*\*Practice Councing Server 2014

\*\*Practice Councing Server 2014

\*\*Practice Councing Server 2014

\*\*Practice Councing Server 2014

\*\*Practice Councing Server 2014

\*\*Practice Councing Server 2014

\*\*Practice Councing Server 2014

\*\*Practice Councing Server 2014

\*\*Practice Councing Server 2014

\*\*Practice Councing Server 2014

\*\*Practice Councing Server 2014

\*\*Practice Councing Server 2014

\*\*Practice Councing Server 2014

\*\*Practice Councing Server 2014

\*\*Practice Councing Server 2014

\*\*Practice Councing Server 2014

\*\*Practice Councing Server 2014

\*\*Practice Councing Server 2014

\*\*Practice Councing Server 2014

\*\*Practice Councing Server 2014

\*\*Practice Councing Server 2014

\*\*Practice Councing Server 2014

\*\*Practice Councing Server 2014

\*\*Practice Councing Server 2014

\*\*Practice Councing Server 2014

\*\*Practice Councing Server 2014

\*\*Practice Councing

features of cliffs. Registration Period allows the series to automatically de similar to ging to determine whether registered clients are still present on which are no longer present.

State Change Notification Service: This allows registered clients to be made

 Discovery Demain Sentice: This allows an administrator to assign rSCSI not domains provide a zoning functionality by which an rSCSI initiator can on common with it.

QUESTION 17Your network contains an Active Directory domain named contoso.com. The domain contains a file server named Server1. All servers run Windows Server 2012 R2. All domain user accounts have the Division attribute automatically populated as part of the user provisioning process. The Support for Dynamic Access Control and Kerberos armoring policy is enabled for the domain. You need to control access to the file shares on Server1 based on the values in the Division attribute and the Division resource property. Which three actions should you perform in sequence? iSNS Server Overview

3 and of a rated this height of field that the top 1998 (i) uniforms forms 2018 (i) uniforms forms 2018 (ii) uniforms forms 2018 (iii) uniforms forms 2018 (iii) uniforms forms 2018 (iii) uniforms forms 2018 (iii) uniforms forms 2018 (iii) uniforms forms 2018 (iii) uniforms forms 2018 (iii) uniforms forms 2018 (iii) uniforms forms 2018 (iii) uniforms forms 2018 (iii) uniforms forms 2018 (iii) uniforms forms 2018 (iii) uniforms for submitted for the contract of the contract of the contract o

Answer:

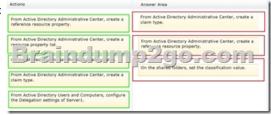

Explanation:First create a claim type for the property, then create a reference resource property that points back to the claim. Finally set the classification value on the folder QUESTION 18Your network contains two Active Directory forests named contoso.com and fabrikam.com. The contoso.com forest contains two domains named corp.contoso.com and contoso.com. You establish a two-way forest trust between contoso.com and fabrikam.com. Users from the corp.contoso.com domain report that they cannot log on to client computers in the fabrikam.com domain by using their corp.contoso.com user account. When they try to log on, they receive following error message:"The computer you are signing into is protected by an authentication firewall. The specified account is not allowed to authenticate to the computer." Corp.contoso.com users can log on successfully to client computers in the contoso.com domain by using their corp.contoso.com user account credentials. You need to allow users from the corp.contoso.com domain to log on to the client computers in the fabrikam.com forest. What should you do? A. Configure Windows Firewall with Advanced Security.B. Enable SID history.C. Configure forest-wide authentication.D. Instruct the users to log on by using a user principal name (UPN). Answer: CExplanation:The forest-wide authentication setting permits unrestricted access by any users in the trusted forest to all available shared resources in any of the domains in the trusting forest.

 $\underline{http://technet.microsoft.com/en-us/library/cc785875(v=ws.10).aspx} \ \ Enable \ forest-wide \ authentication \ over \ a \ forest \ trust \ forest-wide \ authentication \ over \ a \ forest \ trust \ forest-wide \ authentication \ over \ a \ forest \ trust \ forest-wide \ forest-wide \ forest-$ 

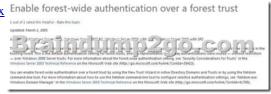

QUESTION 19Your network contains two servers named Server1 and Server2 that run Windows Server 2012 R2. Both servers have the Hyper-V server role installed. The servers have the hardware configurations shown in the following table.

| Server name    | Con   |
|----------------|-------|
| Server1        | •AMD  |
|                | •16 p |
|                | •32 G |
| <u>Braindu</u> | M D   |
| Server2        | •Inte |
|                | •16 p |
|                | •64 G |
|                | •8 TB |

Server1 hosts five virtual machines that run Windows Server 2012 R2. You need to move the virtual machines from Server1 to Server2. The solution must minimize downtime. What should you do for each virtual machine? A. Export the virtual machines from Server1 and import the virtual machines to Server2.B. Perform a live migration.C. Perform a quick migration.D. Perform a storage migration. Answer: AExplanation: None of these migration options will work between different Processors (AMD/Intel). The only option remaining is to export and re-import the VMs QUESTION 20Your network contains an Active Directory domain named contoso.com. The domain contains two servers named Server1 and Server2. Both servers have the Hyper-V server role installed. You plan to replicate virtual machines between Server1 and Server2. The replication will be encrypted by using Secure Sockets Layer (SSL). You need to request a certificate on Server1 to ensure that the virtual machine replication is encrypted. Which two intended purposes should the certificate for Server1 contain? (Each correct answer presents part of the solution. Choose two.) A.

Client AuthenticationB. Kernel Mode Code SigningC. Server AuthenticationD. IP Security end systemE. KDC Authentication Answer: ACExplanation:

http://blogs.technet.com/b/virtualization/archive/2012/03/13/hyper-v-replica-certificate-requirements.aspx

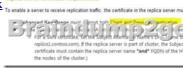

QUESTION 21Your network contains an Active Directory domain named contoso.com. The domain contains two member servers named Server1 and Server2 that run Windows Server 2012 R2. Both servers have the Hyper-V server role installed. The network contains an enterprise certification authority (CA). All servers are enrolled automatically for a certificate-based on the Computer certificate template. On Server1, you have a virtual machine named VM1. VM1 is replicated to Server2. You need to encrypt the replication of VM1. Which two actions should you perform? (Each correct answer presents part of the solution. Choose two.) A. On Server1, modify the settings of VM1.B. On Server2, modify the settings of VM1.C. On Server2, modify the Hyper-V Settings.D. On Server1, modify the Hyper-V Settings.E. On Server1, modify the settings of the virtual switch to which VM1 is connected.F. On Server2, modify the settings of the virtual switch to which VM1 is connected. Answer: ACExplanation:Answer is A and C, not A and F. Virtual Switch has nothing to do with this scenario based many sites I've visited even TechNet. And added a couple examples with Enterprise CA as well.C. - Is Server 2, modify settings of Hyper-V=>Replica Server. then all the Encryption Reqs. TCP-443/SSL. !!!RECOMMEND!!! 1.|2016/09 Latest 70-412 Exam Dumps (PDF & VCE) 391Q&As Download: http://www.braindump2go.com/70-412.html 2.|2016/09 Latest 70-412 Exam Questions & Answers: https://drive.google.com/folderview?id=0B75b5xYLjSSNfmRFQIVyM3hBV08tdktJemFuX2tMVUhWdlNpTVdkZ3B1X3hEVU5B aEZSZGM&usp=sharing